## <span id="page-0-0"></span>**Operating Systems And Applications For Embedded Systems**

Building the kernel

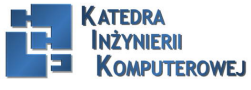

Mariusz Naumowicz **Marius Community Constitute** Operating Systems And Applications For Embedded Systems 1 lipca 2016

### Plan

[Toolchain](#page-2-0) **[Toolchain](#page-2-0)** [Main component of GNU toolchain](#page-3-0) [C library](#page-4-0) [Finding a toolchain](#page-5-0) [crosstool-NG](#page-6-0) [crosstool-NG](#page-6-0) [Installing](#page-7-0) [Anatomy of a toolchain](#page-8-0) [Information about cross-compiler](#page-9-0) [Configruation](#page-10-0) [Most interesting features](#page-13-0) [Sysroot](#page-14-0) [Other tools](#page-15-0) [POSIX functions AP](#page-18-0)

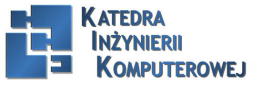

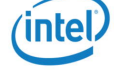

### Main Features

<span id="page-2-0"></span>The kernel has three main jobs: to manage resources, to interface with hardware, and to provide an API that offers a useful level of abstraction to user space programs.

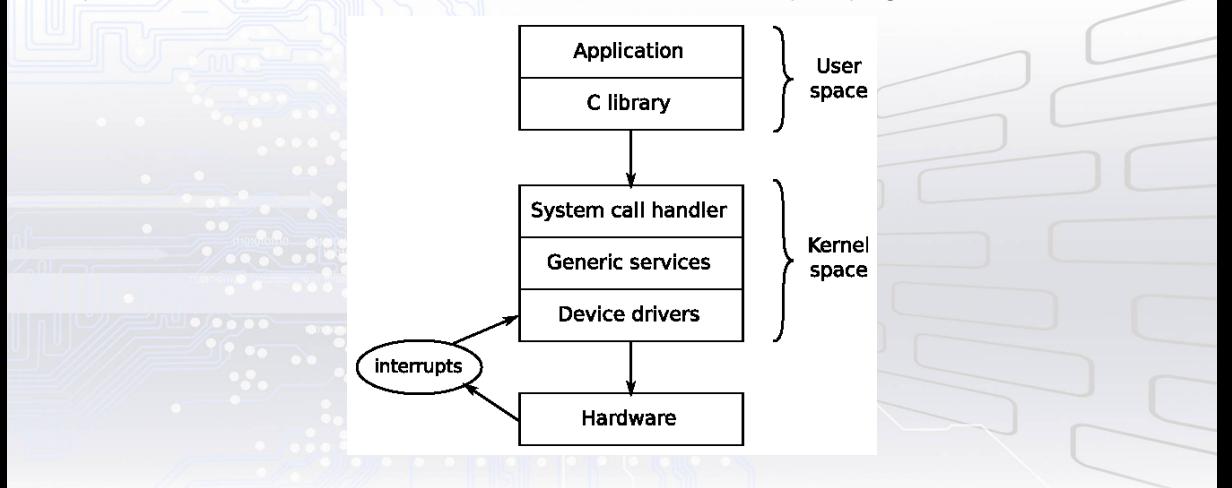

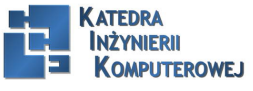

### Getting the source

- <span id="page-3-0"></span>1. git clone git://git.kernel.org/pub/scm/linux/kernel/git/stable/linuxstable.git linux
- 2. cd linux

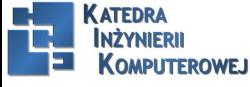

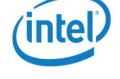

### Main directories

- <span id="page-4-0"></span> $\blacktriangleright$  arch: This contains architecture-specific files. There is one subdirectory per architecture.
- $\triangleright$  Documentation: This contains kernel documentation. Always look here first if you want to find more information about an aspect of Linux.
- $\triangleright$  drivers: This contains device drivers, thousands of them. There is a subdirectory for each type of driver.
- $\blacktriangleright$  fs: This contains filesystem code.
- $\triangleright$  include: This contains kernel header files, including those required when building the toolchain.
- $\triangleright$  init: This contains the kernel start-up code.
- $\triangleright$  kernel: This contains core functions, including scheduling, locking, timers, power management, and debug/trace code.
- $\blacktriangleright$  mm: This contains memory management.
- $\triangleright$  net: This contains network protocols.
- $\triangleright$  scripts: This contains many useful scripts including the device tree compiler, dtc, which I described in Chapter 3, All About Bootloaders.
- $\triangleright$  tools: This contains many useful tools, including the Linux performance counters tool, perf, which I will describe in Chapter 13, Profiling and Tracing.

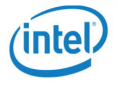

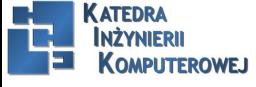

### Kernel configration I

<span id="page-5-0"></span>This configuration item, along with all the others, is stored in a file named .config. The variable names stored in .config are prefixed with CONFIG\_, so if DEVMEM is enabled, the line reads:

#### CONFIG\_DEVMEM=y

- $\triangleright$  bool: This is either y or not defined.
- $\triangleright$  tristate: This is used where a feature can be built as a kernel module or built into the main kernel image. The values are m for a module, y to be built in, and not defined if the feature is not enabled.
- $\triangleright$  int: This is an integer value written using decimal notation.
- $\triangleright$  hex: This is an unsigned integer value written using hexadecimal notation.
- $\triangleright$  string: This is a string value.

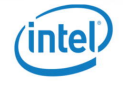

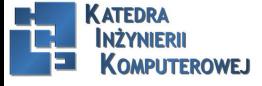

### Kernel configration II

<span id="page-6-0"></span>make ARCH=arm menuconfig

The star (\*) to the left of an item means that it is selected  $($ ="y") or, if it is an M, that it has been selected to be built as a kernel module.

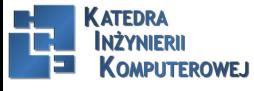

Mariusz Naumowicz **Marius 2016** [Operating Systems And Applications For Embedded Systems](#page-0-0) 1 lipca 2016 7/21

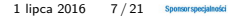

# <span id="page-7-0"></span>Kernel configration III

#### V4L USB devices

Arrow keys navigate the menu. <Enter> selects submenus --->. Highlighted letters are hotkeys. Pressing <Y> includes, <N> excludes, <M> modularizes features. Press <Esc><Esc> to exit, <?> for Help, </> for Search. Legend:  $\lceil * \rceil$  built-in  $\lceil \rceil$  excluded <M> module <> module capable

--- V4L USB devices USB Video Class (UVC)  $<\!\!M\!\!>$ UVC input events device support (NEW) GSPCA based webcams --->  $\langle$  > Hauppauge HD PVR support (NEW) USB ET61X[12]51 PC Camera Controller support (DEPRECATED) (NEW)  $\langle$  > USB SN9C1xx PC Camera Controller support (DEPRECATED) (NEW)  $\langle$  >  $\langle$  > USB Philips Cameras (NEW) USB ZR364XX Camera support (NEW)  $\langle$  > <> USB Syntek DC1125 Camera support (NEW) <> USB Sensoray 2255 video capture device (NEW)

> <Select> < Exit > < Help >

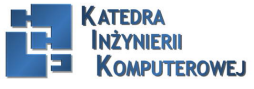

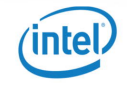

### Compiling the kernel image

<span id="page-8-0"></span>To build a kernel image, you need to know what your bootloader expects. This is a rough guide:

- $\triangleright$  U-Boot: Traditionally U-Boot has required a ulmage, but newer versions can load a zImage file using the bootz command
- $\triangleright$  x86 targets: It requires a bzimage file
- $\triangleright$  Most other bootloaders: It requires a zimage file

make -j 4 ARCH=arm CROSS COMPILE=arm-none-gnueabihf LOADADDR=0x80008000 ulmage

The -j 4 option tells make how many jobs to run in parallel, which reduces the time taken to build. A rough guide is to run as many jobs as you have CPU cores.

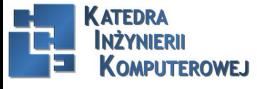

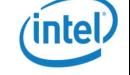

Compiling device trees

<span id="page-9-0"></span>make ARCH=arm dtbs

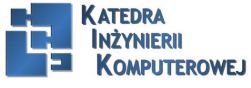

Mariusz Naumowicz **Marius 2016** [Operating Systems And Applications For Embedded Systems](#page-0-0) 1 lipca 2016 10 / 21 Sponsorsposjalnoki

### Compiling modules

<span id="page-10-0"></span>make -j4 ARCH=arm CROSS\_COMPILE=arm-cortex\_a8-linux-gnueabihf INSTALL\_MOD\_PATH=\$HOME/rootfs modules\_install

Kernel modules are put into the directory /lib/modules/[kernel version], relative to the root of the filesystem.

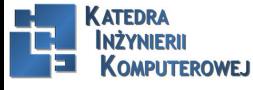

Mariusz Naumowicz **Marius 2016** [Operating Systems And Applications For Embedded Systems](#page-0-0) 1 lipca 2016 11/21

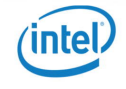

### Cleaning kernel sources

- $\blacktriangleright$  clean: removes object files and most intermediates.
- $\triangleright$  mrproper: removes all intermediate files, including the .config file.
- $\triangleright$  distclean: This is the same as mrproper but also deletes editor backup files, patch leftover files, and other artifacts of software development.

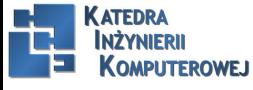

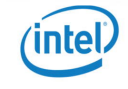

### QEMU

QEMU\_AUDIO\_DRV=none qemu-system-arm -m 256M -nographic -M vexpress-a9 -kernel zImage -dtb vexpress-v2p-ca9.dtb -append "console=ttyAMA0"

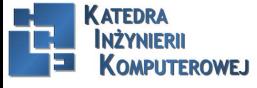

Mariusz Naumowicz **Marius 2016** [Operating Systems And Applications For Embedded Systems](#page-0-0) 1 lipca 2016 13 / 21 Sponsorsposjanosis

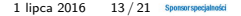

### Kernel messages

<span id="page-13-0"></span>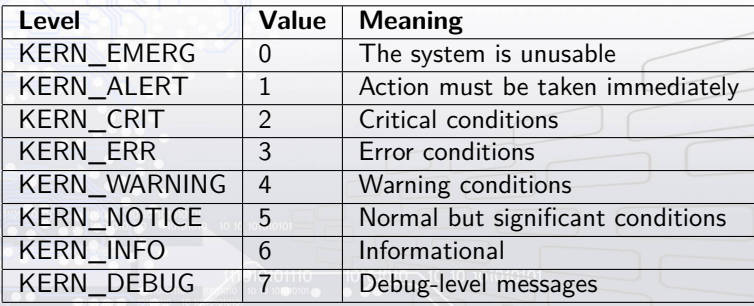

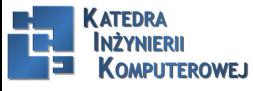

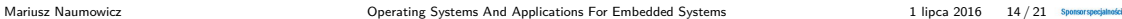

(intel)

### Kernel command line I

#### <span id="page-14-0"></span> $\blacktriangleright$  debug

Sets the console log level to the highest level, eight, to ensure thatyou see all the kernel messages on the console.

#### $\blacktriangleright$  init=

The init program to run from a mounted root filesystem, which defaults to /sbin/init.

#### $\blacktriangleright$  lpj=

Sets the loops\_per\_jiffy to a given constant, see the following paragraph.

#### $\blacktriangleright$  panic=

Behavior when the kernel panics: if it is greater than zero, it gives the number of seconds before rebooting; if it is zero, it waits forever (this is the default); or if it is less than zero, it reboots without any delay.

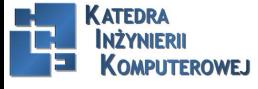

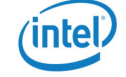

### Kernel command line II

#### <span id="page-15-0"></span> $\blacktriangleright$  quiet

Sets the console log level to one, suppressing all but emergency messages. Since most devices have a serial console, it takes time to output all those strings. Consequently, reducing the number of messages using this option reduces boot time.

#### $\blacktriangleright$  rdinit=

The init program to run from a ramdisk, it defaults to /init.

#### $\triangleright$  ro

Mounts the root device as read-only. Has no effect on a ramdisk which is always read/write.

#### $\blacktriangleright$  root=

Device to mount the root filesystem.

#### $\triangleright$  rootdelay=

The number of seconds to wait before trying to mount the root device, defaults to zero. Useful if the device takes time to probe the hardware, but also see rootwait.

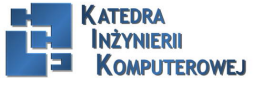

### Kernel command line III

#### $\blacktriangleright$  rootfstype=

The filesystem type for the root device. In many cases, it is autodetected during mount, but it is required for jffs2 filesystems.

#### $\blacktriangleright$  rootwait

Waits indefinitely for the root device to be detected. Usually necessary with mmc devices.

#### $\blacktriangleright$  rw

Mounts the root device as read-write (default)

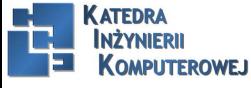

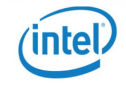

### Additional reading

- **Exercise I Linux Kernel Newbies, kernelnewbies.org**
- **Example 21 Linux Weekly News, www.lwn.net**

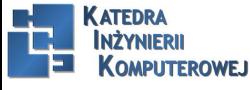

Mariusz Naumowicz **Marius 2016** [Operating Systems And Applications For Embedded Systems](#page-0-0) 1 lipca 2016 18 / 21 Sponsorsposjanosis

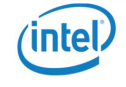

### References

<span id="page-18-0"></span>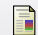

C. Simmonds. Mastering Embedded Linux Programming. Packt Publishing, 2015.

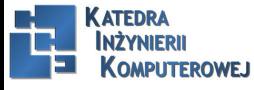

Mariusz Naumowicz **Marius 2016** [Operating Systems And Applications For Embedded Systems](#page-0-0) 1 lipca 2016 19/21 Sponsorspogiated

# The End

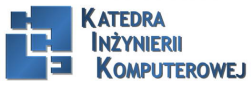

Mariusz Naumowicz **Marius 2016** 2016 2017 Sponsorspoojalations Corresponding Systems And Applications For Embedded Systems 1 lipca 2016 20 / 21 Sponsorspoojalations

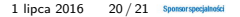

intel.